# **Instalación booking.com**

# **0) Previo en PMS.**

- Definir una Agencia para Booking.com y darla de alta. p.ejemplo BOOK, en la tarifa (5) incluir la tarifa que queremos aplicar para este Motor de Reservas.
- Asignar los cupos y Release que se desean para esta Agencia según las diferentes habitaciones que les vamos a dejar usar.
- Definir la tarifa de precios que queremos aplicar a este Motor de Reservas, Nota: podemos tener más de un Motor de Reservas con la misma tarifa.
- Aprovechar y limpiar tarifas, borrar desde el año 1900 al año 2008, para que nos queden las vigentes a partir de este año. Podría ser algo similar a este.
- Crear el Sript de lanzamiento (runirs), en /u/classone #!/bin/sh loadkeys es-cp850.kmap export TERM=scoansi cd /u/rdx91hot/progra runcobol irs09109 A hot91www.cfg#hot91www.ent#hot91www.sal# c=/u/classone/config.hot
- Comprobar que los directorios de hot91www.cfg están correctamente creados (mkdir ....) y con permisos (chmod 777 ...):

```
 PATHEXCE=/u/rdx91hot/progra/irs/
 PATH-TXT=/u/rdx91hot/progra/irs/
 PATH-WWW=/u/rdx91hot/progra/irs/
 PATH-LOG=/u/rdx91hot/progra/irs/log.log
```
- Habilitar en las IPTABLES permisos a booking.com **62.190.36.204** Con IP (Obligatorio por el control de seguridad -IPTABLES).
- Crear valores de envío a booking.com "SD3FilesU" (interno del programa 199).
	- Montar java en el servidor del Cliente en /usr.
	- Copiar HTTPSPClient.class
	- Agregar a la tabla de hosts la IP de suplí-xml.booking.com

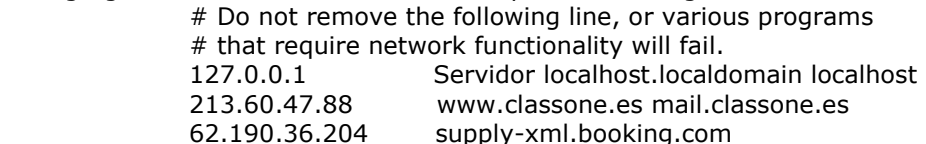

valores de SD3FilesU

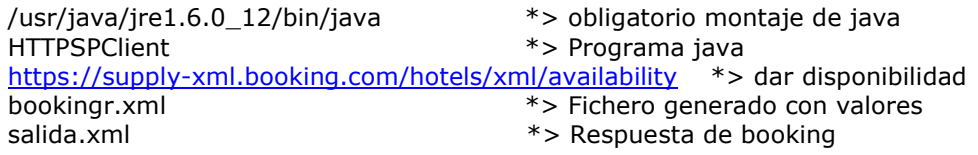

Es decir, el fichero que le enviamos a booking.com se llama bookingr.xml y la respuesta la recibimos en salida.xml. Se debe poner donde está java a no ser que se ponga por defecto para que tome el PATH.

**1) Claves**. booking.com nos debe suministrar los username y password correspondientes. Ejemplo:

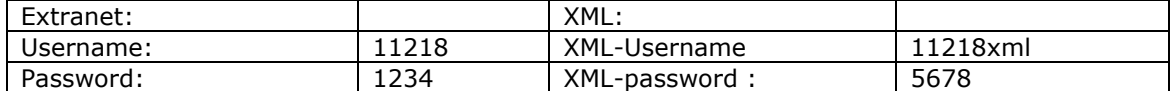

**2) Habitaciones**. Debemos conocer las equivalencias de las habitaciones con respecto a booking.com, ver cuales son las habitaciones en el PMS que se quieren dar a booking.com.

Consultar los códigos de booking.com: https://supplyxml.booking.com/hotels/xml/rooms?xml=<request><username>11218xml</username><password>56 78</password></request>

booking.com nos responde de forma similar a lo siguiente:

**-** <rooms> <room id="**1121801**" hotel\_id="**11218**" hotel\_name="**XML Test Hotel no. 20**">**Single Room**</room> <room id="**1121802**" hotel\_id="**11218**" hotel\_name="**XML Test Hotel no. 20**">**Double Room**</room> </rooms>

Además también personificar la ocupación.

Por lo tanto se deben poner las mismas en **hot91www.cfg**

CtrlBkgRoom=1121801 ;CR ;CR2 ;Casa Rural Ocupación 2 pax CtrlBkgRoom=1121802 ;DB ;DB2 ;Double Room Ocupación 2 pax

……………………………………………………………………….

Es muy importante la ocupación ya que booking.com no la contempla, es decir, se alquila sólo la habitación por lo tanto en la tarifa hay que incluirla en el propio precio de la Habitación y además con IVA ya incluido.

**3) Tarifas**. Se puede consultar las tarifas de booking.com aunque no tiene sentido ya que se actualiza siempre en una única tarifa, que el cliente la puede variar a su criterio en el PMS.

Consultar los códigos de booking.com: https://supplyxml.booking.com/hotels/xml/rates?xml=<request><username>11218xml</username><password>567 8</password></request>

booking.com nos responde de forma similar a lo siguiente:

```
- <rates>
 <rate id="69851" hotel_id="11218" hotel_name="XML Test Hotel no. 20">Standard Rate</rate> 
 <rate id="69852" hotel_id="11218" hotel_name="XML Test Hotel no. 20">Special Rate</rate> 
 <rate id="69853" hotel_id="11218" hotel_name="XML Test Hotel no. 20">Promo Rate</rate> 
 </rates>
```
## **4) Comprobar los Países.**

https://supply-xml.booking.com/hotels/xml/countrycurrencies

y actualizar en **SEVEN STARS, revisar anexo .1.** 

CtrlBkgPaisDef=ESP **Pais por defecto.**

………………………………………………………………. Podemos poner el mismo código a más de un país, (si tenemos codificado Resto America AME, por ejemplo a Colombia, Venezuela, ... se les pondría el mismo código AME).

# **5). Envío de Precios y Disponibilidad.**

- 5.1. En Seven Stars
- 5.1.1. Crear una Agencia para Booking.com p.ej. BOOK
- 5.1.2. Crear una Tarifa de Precios especial si procediese para Booking.com y ponerla en la 5<sup>a</sup> tarifa de la Agencia creada anteriormente. (BOOKI), OJO. Debe llevar el IVA incluido y además hay que tener en cuenta que se debe incrementar en la Ocupación ya que booking.com vende habitaciones no por Ocupación.
- 5.1.3. Crear los Cupos que se quiera dar a booking.com
- 5.2. En hot91www.cfg
- 5.2.1. Dar el usuario que nos ha dado booking.com (11218xml)
- 5.2.2. Dar la password (5678)
- 5.2.3. Dar el código de la agencia booking.com
- 5.2.4. Dar la ocupación genérica.
- 5.2.5. Dar el régimen
- 5.2.6. Dar el segmento de Mercado.

 CtrlBkgUser=11218xml CtrlBkgPsw=5678 CtrlBkgAge=BOOK CtrlBkgReg=SA CtrlBkgSeg=INT

5.3. Envío propiamente dicho

java HTTPSPClient https://supply-xml.booking.com/hotels/xml/availability bookingr.xml salida.xml

El contenido de bookingr.xml es el generado por el programa 305. Similar a:

```
<request><username>=11218xml</username><password>5678</password> 
<room id="1121801"><date value="2009-02-
11"><roomstosell>5</roomstosell><price>80.00</price></date></room>
<room id="1121802"><date value="2009-02-11"><closed>1</closed></date></room> 
<room id="1121801"><date value="2009-02-
12"><roomstosell>5</roomstosell><price>80.00</price></date></room> 
<room id="1121802"><date value="2009-02-12"><closed>1</closed></date></room> 
<room id="1121801"><date value="2009-02-
13"><roomstosell>5</roomstosell><price>80.00</price></date></room>
<room id="1121802"><date value="2009-02-13"><closed>1</closed></date></room> 
.………………………
```
</request>

Nos responde en el fichero salida.xml  $$ 

## **Ejemplo acceso mediante GET.**

#### https://supply-

xml.booking.com/hotels/xml/availability?xml=<request><username>11218xml</username><password >5678</password><room%20id="1121801"><date%20value="2009-03- 31"><roomstosell>5</roomstosell><price>110.00</price></date></room></request>

#### https://supply-

xml.booking.com/hotels/xml/availability?xml=<request><username>11218xml</username><password >5678</password><room id="1121801"><date value="2009-10-01"><rate id="**69852**" ></rate><roomstosell>5</roomstosell><price>110.00</price></date></room></request>

#### https://supply-

xml.booking.com/hotels/xml/availability?xml=<request><username>11218xml</username><password >5678</password><room%20id="1121801"><date%20value="2009-10- 01"><rate%20id="69853"%20></rate><roomstosell>5</roomstosell><price>500.00</price><minim umstay>7</minimumstay><maximumstay>14</maximumstay></date></room></request>

### https://supply-

xml.booking.com/hotels/xml/availability?xml=<request><username>11218xml</username><password >5678</password><room%20id="1121801"><date%20value="2009-10- 01"><rate%20id="69853"%20></rate><roomstosell>5</roomstosell><price>500.00</price><closed onarrival>1</closedonarrival></date></room></request>

# **6) Comprobación**

## http://www.bookings.org/hotelaccess

y las claves dadas:

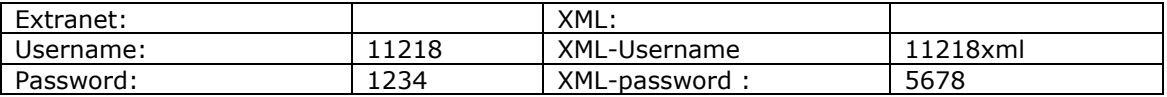

## **7) Reservas.**

7.1. Generar una reserva de prueba.

Para probar y generar una reserva: https://secure.bookings.net/book.html?test=11;hotel\_id=11218

### 7.2. O bien que ya estuviese generada.

7.3. Recepción de Reservas.

Las instrucciones de booking.com son: https://supplyxml.booking.com/hotels/xml/reservations?xml=<request><username>11218xml</username><passwo rd>5678</password></request>

Windows: Se lanza el bat RD3FilesW (Windows), cuyo contenido es:

java HTTPSClient 62.190.36.204 /hotels/xml/reservations?xml= 443 "qreserva.xml" >ResBooking

en qreserva.xml: <request><username>11218xml</username><password>5678</password></request>

Se hace mediante GET (en una sola línea de https), ya que es una única petición.

Linux: /usr/java/jre1.6.0\_12/bin/java HTTPSPClient https://supplyxml.booking.com/hotels/xml/reservations qreserva.xml rbooking.xml

en qreserva.xml: <request><username>11218xml</username><password>5678</password></request>

y nos devuelve en rbooking.xml la reserva propiamente dicha según el formato expuesto y tratado por booking.com o bien

<reservation> </reservation>

si no tiene ninguna más desde la última recibida.

Ejemplo de una Reserva:

**-** <reservations> **-** <reservation> <id>**125458773**</id> <hotel\_id>**11218**</hotel\_id> <hotel\_name>**XML Test Hotel no. 20**</hotel\_name> <currencycode>**EUR**</currencycode> <totalprice>**750**</totalprice> <commissionamount>**75**</commissionamount> <date>**2009-03-18**</date> <time>**16:18:58**</time> <status>**new**</status> **-** <customer> <first\_name>**Javier**</first\_name> <last\_name>**Andomar Lopez**</last\_name> <email>**jsabariz@classone.es**</email> <address>**esta es mi direccion**</address> <city>esta es mi ciudad</city> <zip>**es15172**</zip> <countrycode>**es**</countrycode> <company /> <telephone>**+34981613709**</telephone> <cc\_type>**MasterCard**</cc\_type> <cc\_number>**5413541354135413**</cc\_number> <cc\_name>**el mismo**</cc\_name> <cc\_cvc>**123**</cc\_cvc> <cc\_expiration\_date>**11/2009**</cc\_expiration\_date> <dc\_issue\_number /> <dc\_start\_date>**00/0000**</dc\_start\_date> <remarks>**esto son los comentarios que estoy poniendo en la reserva para combrobar la misma**</remarks> </customer> **-** <room> <id>**1121802**</id> <roomreservation\_id>39447718</roomreservation\_id> <arrival\_date>2009-03-28</arrival\_date> <departure\_date>**2009-03-31**</departure\_date> <name>**Double Room**</name> <facilities>**Bath, Telephone, Iron, Radio, Ironing Facilities, Seating Area, Patio**</facilities> <info>**VAT is included. Breakfast: Breakfast is included in the room rate. ….** </info>  $\epsilon$ extra\_info /> <guest\_name>**Javier Andomar Lopez**</guest\_name> <numberofguests>**2**</numberofguests> <smoking>**0**</smoking> <currencycode>**EUR**</currencycode> <totalprice>**375**</totalprice> <commissionamount>**37.5**</commissionamount> <remarks /> <price date="**2009-03-28**" rate\_id="**69851**">**125**</price> <price date="**2009-03-29**" rate\_id="**69851**">**125**</price> <price date="**2009-03-30**" rate\_id="**69851**">**125**</price> </room> **-** <room> <id>**1121802**</id> <roomreservation\_id>39447719</roomreservation\_id> <arrival\_date>**2009-03-28**</arrival\_date> <departure\_date>**2009-03-31**</departure\_date> <name>**Double Room**</name> <facilities>**Bath, Telephone, Iron, Radio, Ironing Facilities, Seating Area, Patio**</facilities> <info> **VAT is included. Breakfast: Breakfast is included in the room rate. ….**</info> <extra\_info /> <guest\_name>**Mercedes Lopez Lopez**</guest\_name> <numberofguests>**2**</numberofguests> <smoking>**0**</smoking> <currencycode>**EUR**</currencycode> <totalprice>**375**</totalprice> <commissionamount>**37.5**</commissionamount> <remarks /> <price date="**2009-03-28**" rate\_id="**69851**">**125**</price> <price date="**2009-03-29**" rate\_id="**69851**">**125**</price> <price date="**2009-03-30**" rate\_id="**69851**">**125**</price> </room> </reservation> </reservations

Ejemplo de una Reserva (Modificación con cancelación de una habitación):

**-** <reservations> **-** <reservation> <id>**125458773**</id> <hotel\_id>**11218**</hotel\_id> <hotel\_name>**XML Test Hotel no. 20**</hotel\_name> <currencycode>**EUR**</currencycode> <totalprice>**375**</totalprice> <commissionamount>**37.50**</commissionamount> <date>**2009-03-18**</date> <time>**16:18:58**</time> <status>**modified**</status> **-** <customer> <first\_name>**Javier**</first\_name> <last\_name>**Andomar Lopez**</last\_name> <email>**jsabariz@classone.es**</email> <address>**esta es mi direccion**</address> <city>esta es mi ciudad</city> <zip>**es15172**</zip> <countrycode>**es**</countrycode> <company /> <telephone>**+34981613709**</telephone> <cc\_type>**MasterCard**</cc\_type> <cc\_number>**5413541354135413**</cc\_number> <cc\_name>**el mismo**</cc\_name>  $<$ cc $<$  cvc  $/>$ <cc\_expiration\_date>**11/2009**</cc\_expiration\_date> <dc\_issue\_number /> <dc\_start\_date>**00/0000**</dc\_start\_date> <remarks>**esto son los comentarios que estoy poniendo en la reserva para combrobar la misma**</remarks> </customer> **-** <room> <id>**1121802**</id> <roomreservation\_id>39447719</roomreservation\_id> <arrival\_date>2009-03-28</arrival\_date> <departure\_date>**2009-03-31**</departure\_date> <name>**Double Room**</name> <facilities>**Bath, Telephone, Iron, Radio, Ironing Facilities, Seating Area, Patio**</facilities> <info> **VAT is included. Breakfast: Breakfast is included in the room rate. ….**</info>  $\epsilon$ extra\_info /> <guest\_name>**Mercedes Lopez Lopez**</guest\_name> <numberofguests>**1**</numberofguests> <smoking>**0**</smoking> <currencycode>**EUR**</currencycode> <totalprice>**375**</totalprice> <commissionamount>**37.5**</commissionamount> <remarks /> <price date="**2009-03-28**" rate\_id="**69851**">**125**</price> <price date="**2009-03-29**" rate\_id="**69851**">**125**</price> <price date="**2009-03-30**" rate\_id="**69851**">**125**</price> </room> </reservation> </reservations>

Ejemplo de una Reserva (Cancelación):

```
- <reservations>
- <reservation>
 <id>125458773</id> 
 <hotel_id>11218</hotel_id> 
 <hotel_name>XML Test Hotel no. 20</hotel_name> 
 <currencycode>EUR</currencycode> 
 <totalprice>0</totalprice> 
 <commissionamount /> 
 <date>2009-03-18</date> 
 <time>16:18:58</time> 
 <status>cancelled</status>
- <customer>
 <first_name>Javier</first_name> 
 <last_name>Andomar Lopez</last_name> 
 <email>jsabariz@classone.es</email> 
 <address>esta es mi direccion</address>
 <city>esta es mi ciudad</city>
 <zip>es15172</zip> 
 <countrycode>es</countrycode> 
 <company /> 
 <telephone>+34981613709</telephone> 
 <cc_type /> 
 <cc_number /> 
 \overline{cc} name />
 <cc_cvc /<cc_expiration_date /> 
 <dc_issue_number /> 
 <dc_start_date /> 
 <remarks>esto son los comentarios que estoy poniendo en la reserva para combrobar la misma</remarks>
    </customer>
    </reservation>
    </reservations>
```
# Anexo .1. Paises www.booking.com

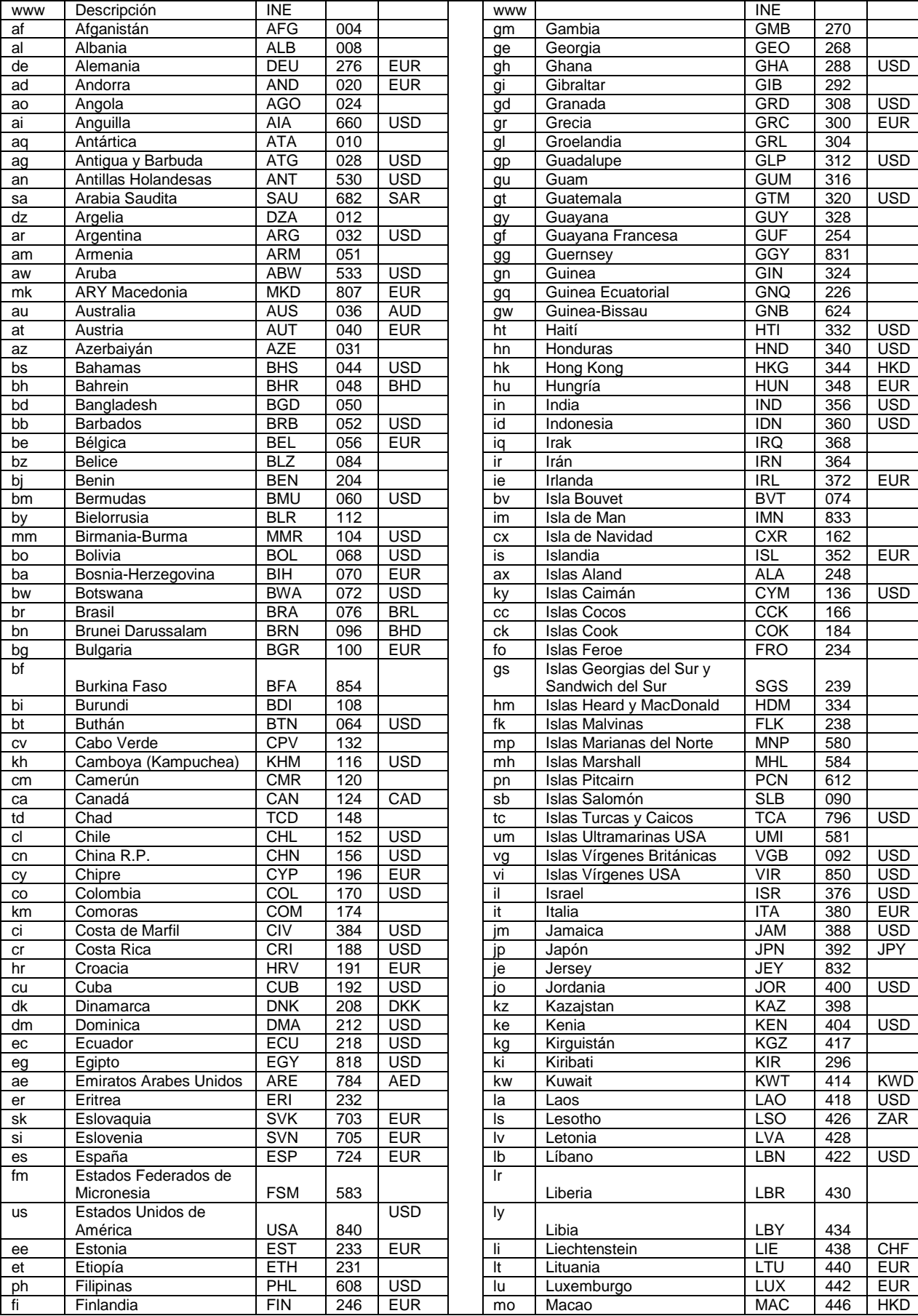

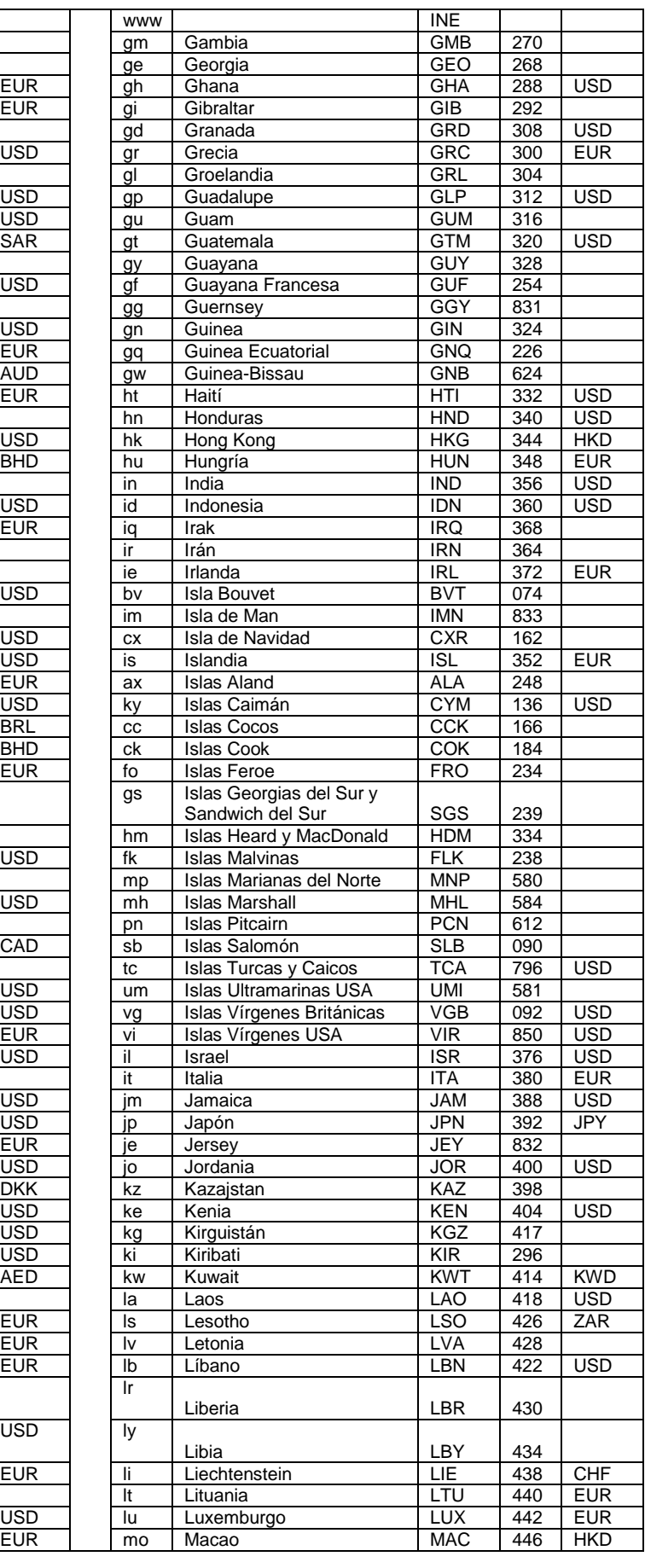

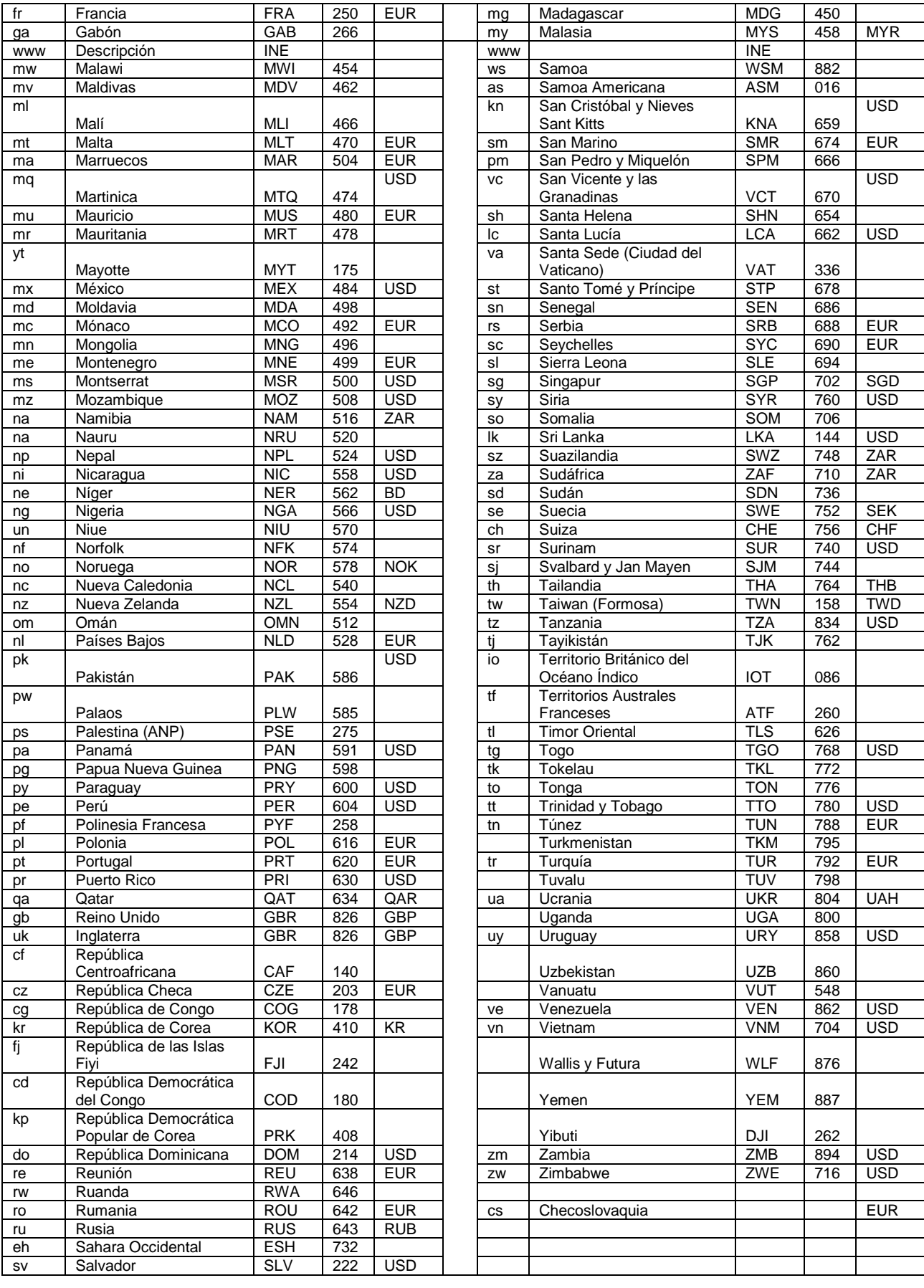

los países que tienen moneda son los que están dados de alta en www.booking.com